## Set Up an Email Campaign to Use your Private Domain

Once you have your private domain configured you'll want to use it in your Email Campaigns. Learn how to ensure that all newly created surveys use your private domain by default (requires <u>Account Administrator</u> configuration). Otherwise, to apply a private domain to a specific email campaign, follow these steps:

- 1. Go to the **Share > Send an Email Campaign**. Customize your campaign name and click Create Email Campaign.
- 2. Go to the **Advanced Settings** to the far right and scroll to the **Link URL Format** and click **Edit**.
- 3. Select **Private Domain** and select your private domain in the dropdown portion of the link that is provided and click **Save Campaign Settings**.

Note: the /s3/ portion of the link cannot be removed this is the reference to the directory where our surveys are stored.

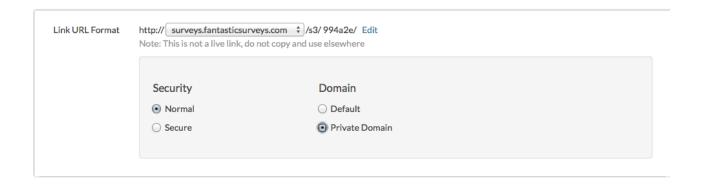

## Compatibility

• Note: Subdomains are not compatible with Email Campaigns.

**Related Articles**